## **Transcriptomics: RNA sequence and microarray data searches**

Learning Objectives

- Review the types of expression searches in VEuPathDB
- Use the differential expression, fold change and percentile search to explore gene expression in liver stage *plasmodium* infections
- Compare the expression searches to reveal advantages and disadvantages of each search
- Run a co-expression search.

Transcript expression or the abundance of an mRNA, can be determined in the laboratory with several different techniques including RNA-sequence, microarray, and RT-PCR. VEuPathDB supports these data types with several searches (see table below) and for RNA seq, expression is graphed on gene pages and can be visualized in the genome browser. Using the search strategy system, it's easy to delve deep into a specific data set and to take advantage of several types of data when combining search results in the strategy system.

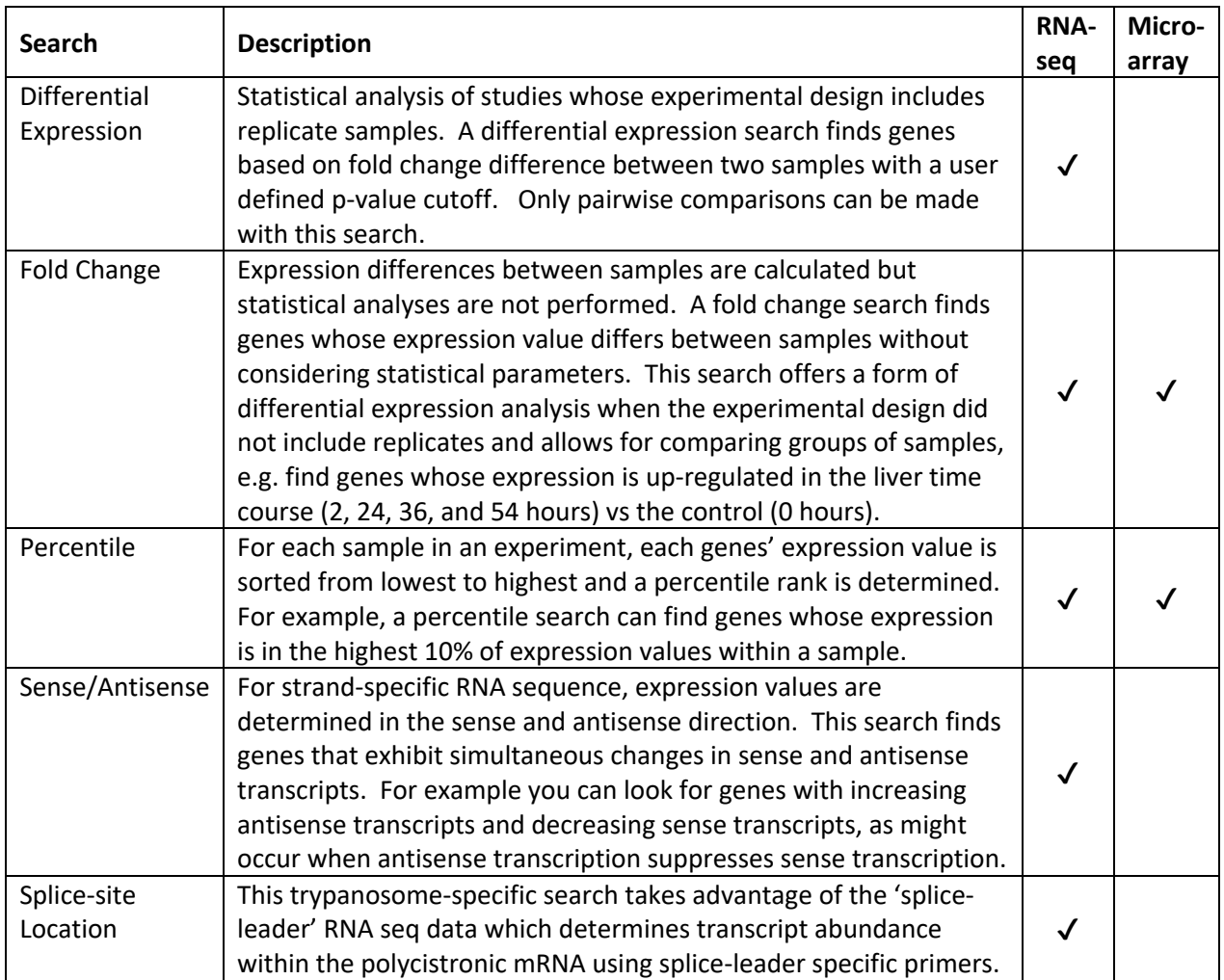

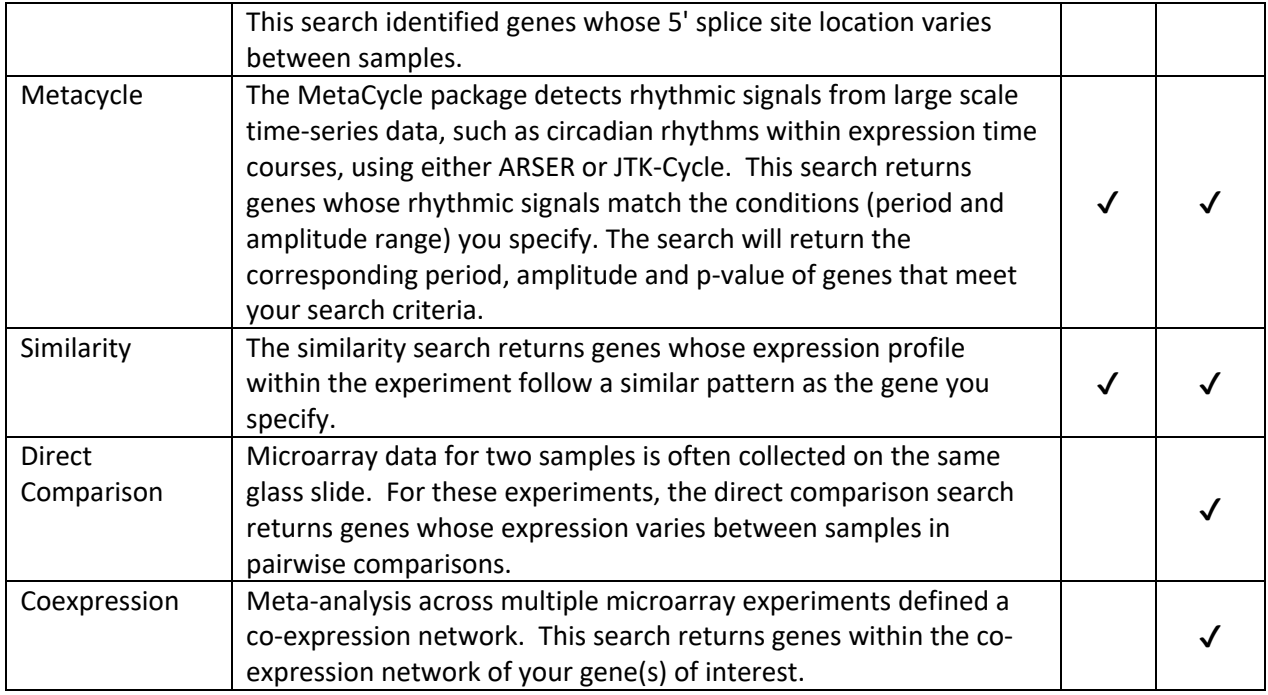

## 1. **Find genes that are up-regulated in the later liver stages of** *Plasmodium* **infection.** PlasmoDB.org

The life cycle of *Plasmodium* is split between the sexual mosquito stage and the asexual host phase. The host stage includes a 6-7 day asymptomatic liver stage which ends with the release of merozoites into the bloodstream where they infect erythrocytes. The erythrocytic stages are well studied compared to the liver stages.

PlasmoDB contains RNA seq data from a study in the rodent model *Plasmodium berghei*, that includes a time course of liver infection as well as sporozoite and merozoite samples for comparison. (Caledlari et al. 2019) Seven samples were assayed in triplicate for RNA sequence:

- 1. Sporozoites
- 2. 6 hr liver infection
- 3. 24 hr liver infection
- 4. 48 hr liver infection
- 5. 54 hr liver infection
- 6. 60 hr liver infection
- 7. Merozoites (detached cells).

**Use this data set to determine what genes are upregulated at least 4 fold (p-value <= 0.001) at 48 hr post infection vs the sporozoite stage.**

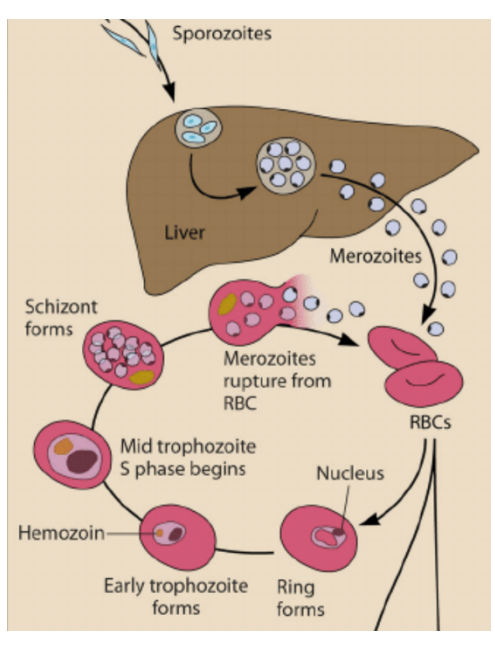

a. Navigate to the RNA seq search page and find the data set called Ex-erythrocytic stage transcriptomes (sporozoite, liver time course and detached cells) (Caldelari et al.). Searches are available from the Search For… menu on the left side of the home page, as well as the Searches drop down menu in the header.

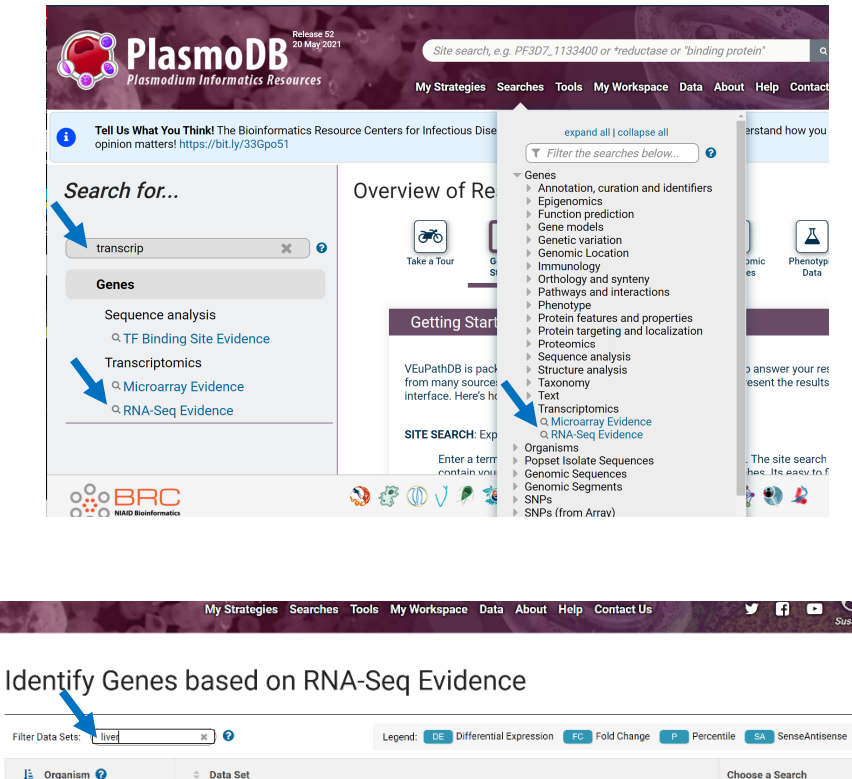

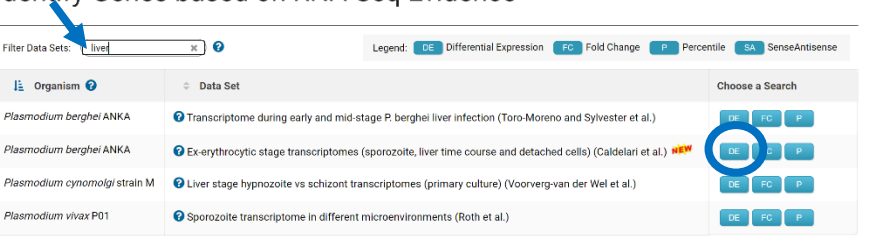

b. Arrange the differential expression search to return genes that are at least 4 fold up-regulated in the 48-hour liver infection compared to sporozoites.

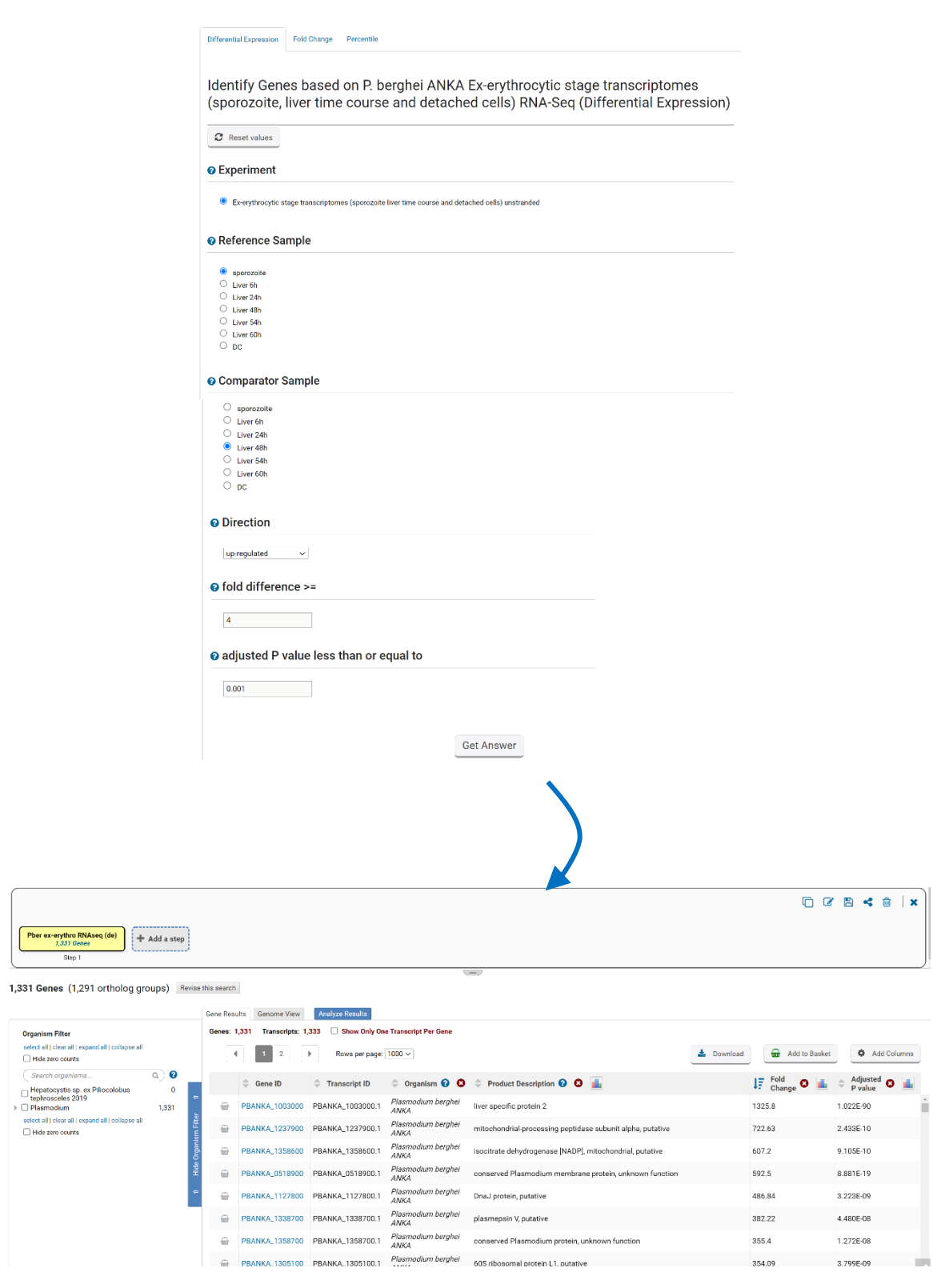

- c. How many genes were returned by the search? Do you believe these results? To convince yourself, you could browse the product description column. Are there clues that these genes are liver-specific
- d. Increase the statistical stringency of the search from p <= 0.001 to p<0.0001. How many genes are returned by the search now? Hint: revise the search and change the p-value. Hover over the yellow search box until the Edit icon appears. Click the Edit icon and choose revise from the options panel.

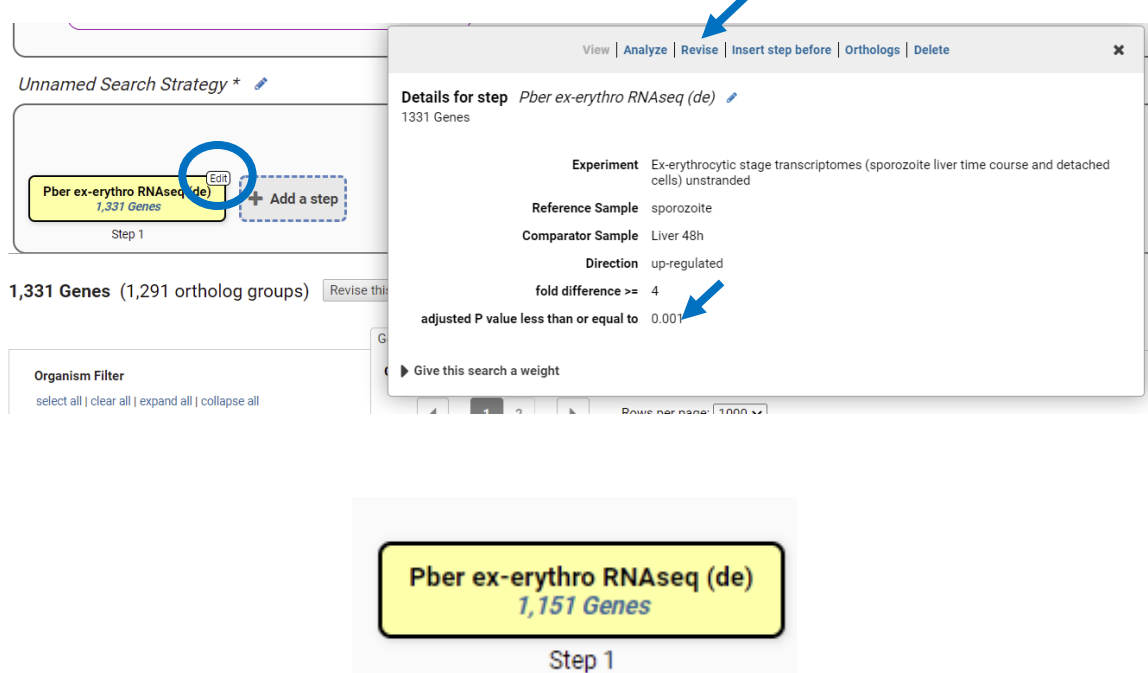

e. What other properties would you expect of a late liver stage gene/protein? Since the next step is to emerge from the hepatocyte, these genes may have proteolytic activity. Intersect your RNA seq search with a GO term search to see if any of your genes are annotated with proteolytic or peptidase activity. (GO:0008233 peptidase activity GO:0006508 proteolysis) How many genes have these activities?

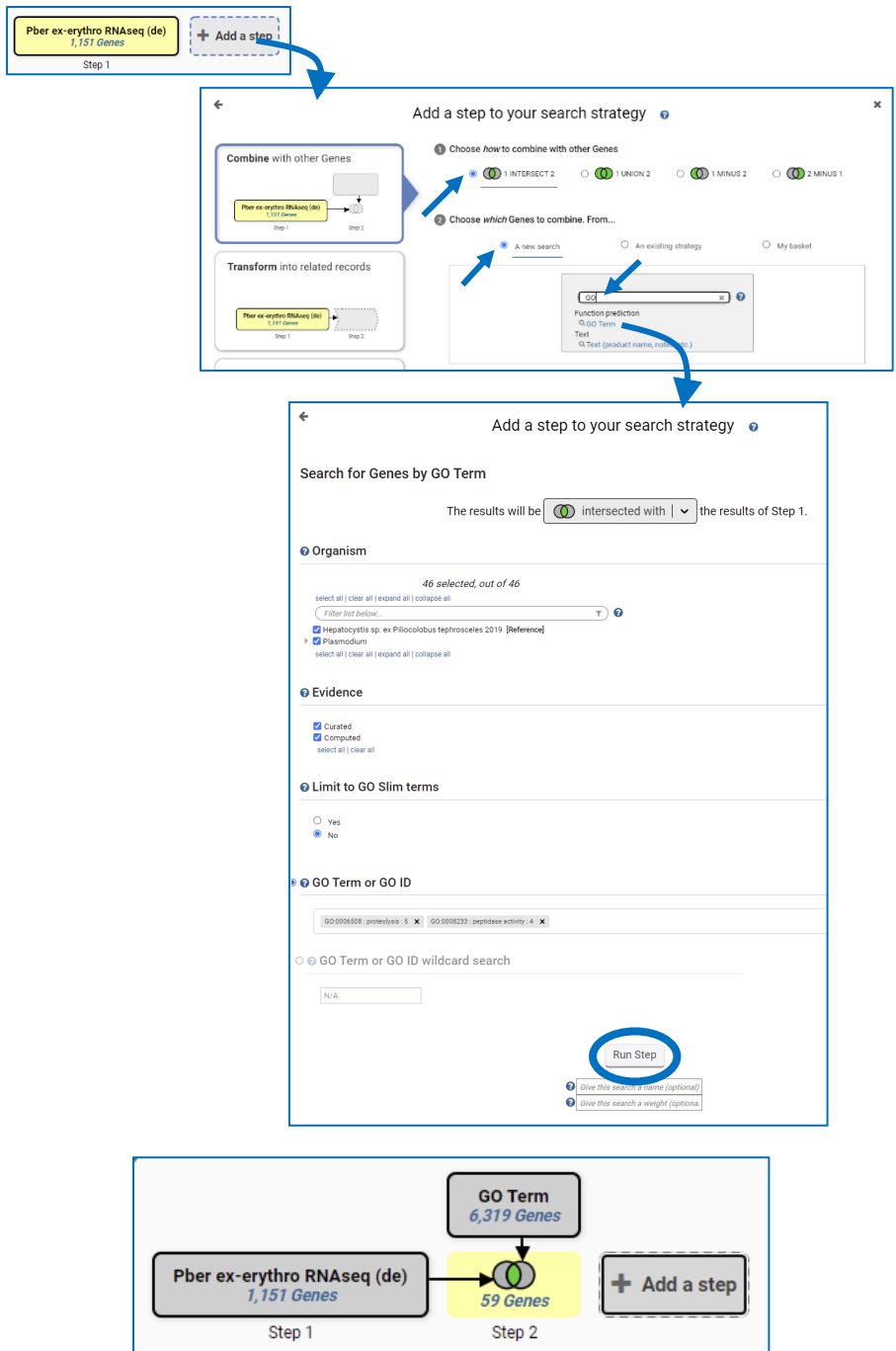

- 2. **Find genes that are upregulated 4 fold in any liver stage compared to sporozoites**. Hint: use the Fold change search to compare the 6, 24, 48, 54 and 60-hour time points to sporozoites.
- a. Navigate to the RNA Seq search page and choose the Fold Change search for the Ex-erythrocytic (Caldelari et al 2019) data set as in 1a above.

b. Arrange the fold change search to return genes that are up-regulated in the average expression across the liver stages compared to the sporozoites.

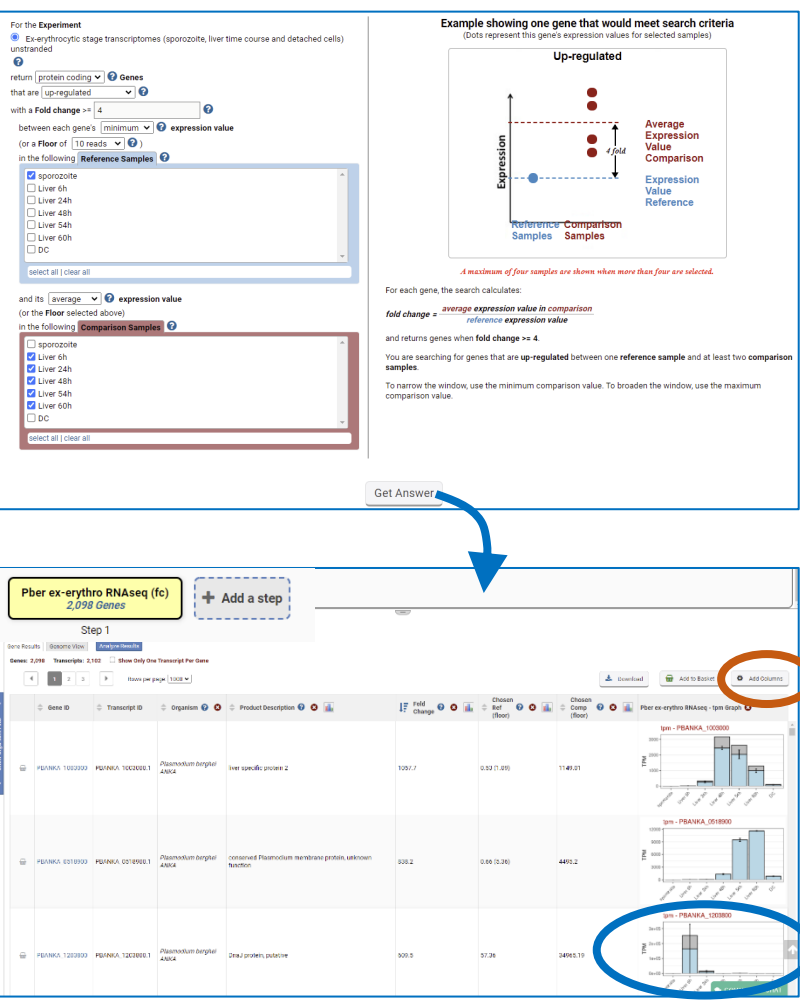

- c. Explore your results. Did the search return more genes or fewer genes than the differential expression search?
- d. Use the Add Columns to turn on the TPM graph for the 'Ex-erythrocytic stages' data set. Notice the error bars for the DNAJ protein PBANKA\_1203800. Would this gene be returned by the Differential Expression search that applies statistics before returning genes?
- e. Use the Percentile search to determine what genes in this result list are also expressed in the top 10% of genes in the merozoite (detached cells) sample? Hint: Add a step to the strategy that intersects your current result with search that returns the 90-100<sup>th</sup> percentile genes of the merozoite sample.

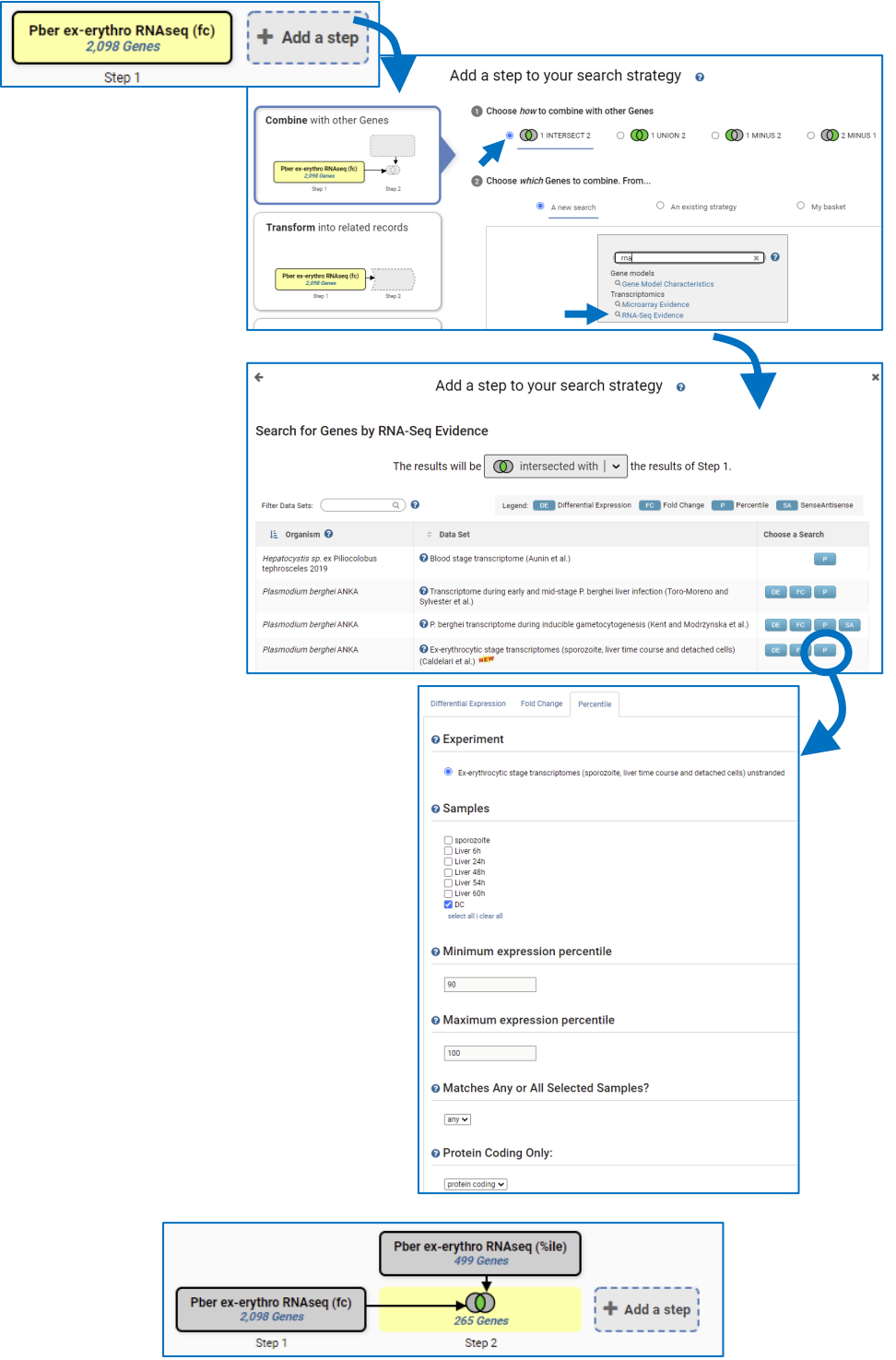

3. **Find Aedes aegypti genes that are upregulated in both head and muscle during infection with**  *Wolbachia*. The *Wolbachia* strain wMelPop, which reduces longevity in *Drosophila melanogaster*, has been introduced into the Dengue virus mosquito vector, *Aedes aegypti* as a strategy to reduce disease transmission. VectorBase has a microarray data set that compared *Wolbachia* infected and uninfected mosquito head and muscle. This exercise uses VectorBase.org.

a. Navigate to the microarray search and choose the Direct Comparison search for the dataset titled 'Infection with a Virulent Strain of Wolbachia Disrupts Genome Wide-Patterns of Cytosine Methylation in the Mosquito Aedes aegypti (Ye et al.)'

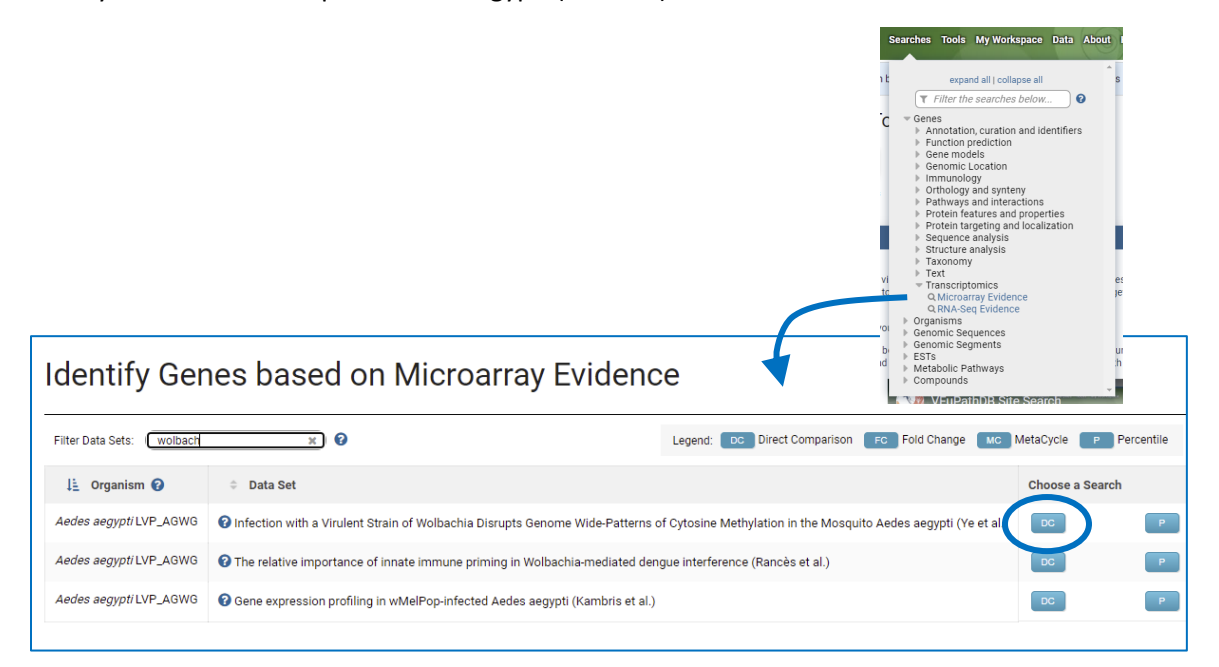

b. Initiate a search that returns genes that are upregulated 2 fold in infected head vs uninfected.

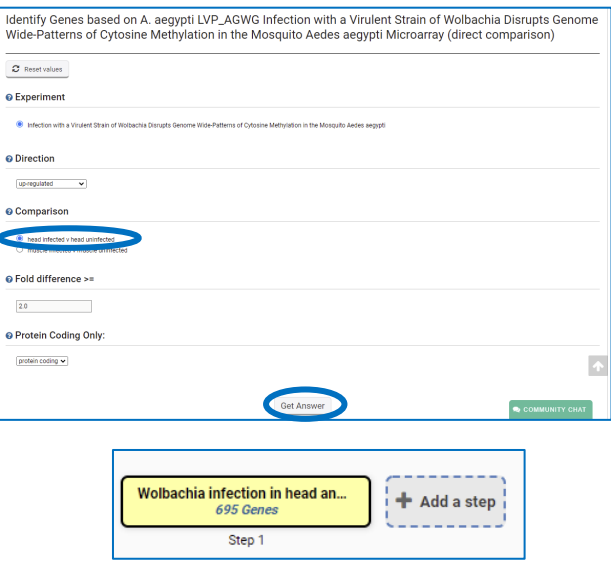

c. Intersect your search result with another search that returns genes upregulated 2 fold in muscle vs uninfected. Your combined result will be genes that are upregulated in head and muscle in response to *Wolbachia* infection.

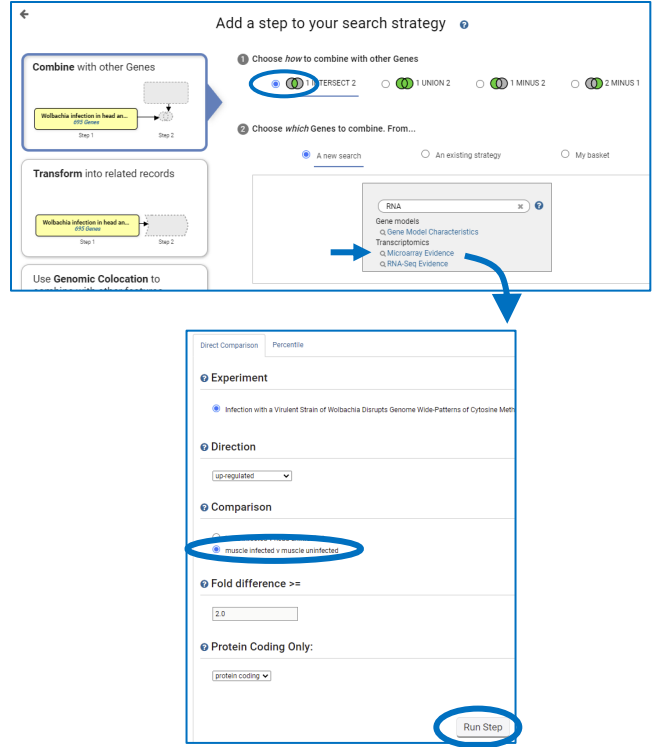

d. Determine enriched Molecular Function GO terms for the upregulated genes. Make sure you are viewing the combined result (the Step 2 result will be highlighted yellow) and click Analyze Result to open the Enrichment Tool. What gene functions are shared by the combined result? What biological role can you envision for these mosquito genes during the *wolbachia* infection?

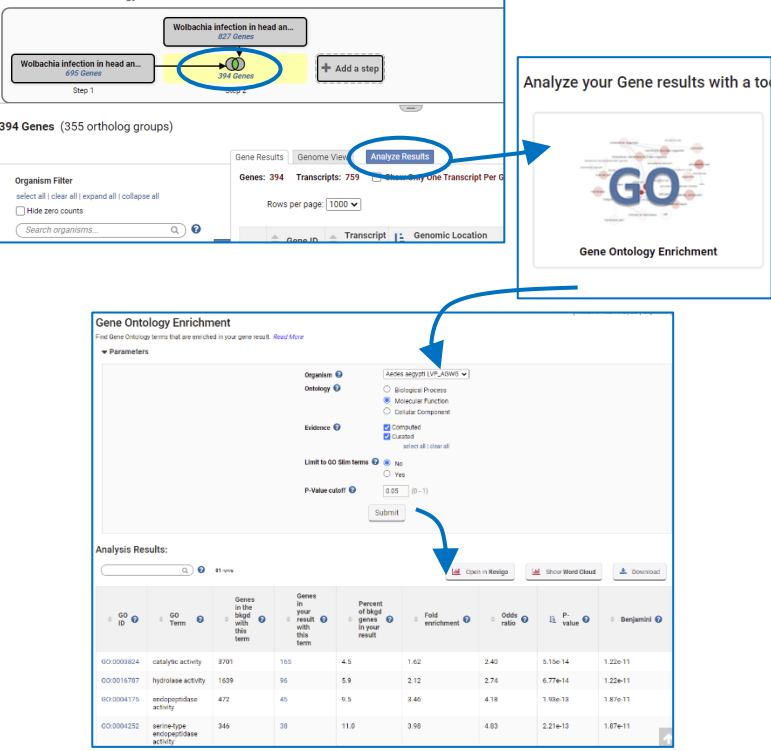

- 4. **Find genes that are likely co-expressed with An04g07430, an** *Aspergillus niger* **protein coding gene with little functional annotation.** By finding genes that are expressed at the same time as An04g07430, we may find clues about its function and the biological processes that it participates in. This exercise uses FungiDB.
- a. Navigate to the microarray searches in FungiDB and choose the Coexpression search for the data set titled *Aspergillus niger* gene co-expression network (Vera Meyer). Schape et al Nucleic Acids Research 2019. This data are the results of a meta-analysis of 155 publicly available transcriptomics analyses for *A. niger*, which were used to generate a genome-level co-expression network and subnetworks for >9,500 genes.
- b. Run the search to find the co-expression network for An04g07430.

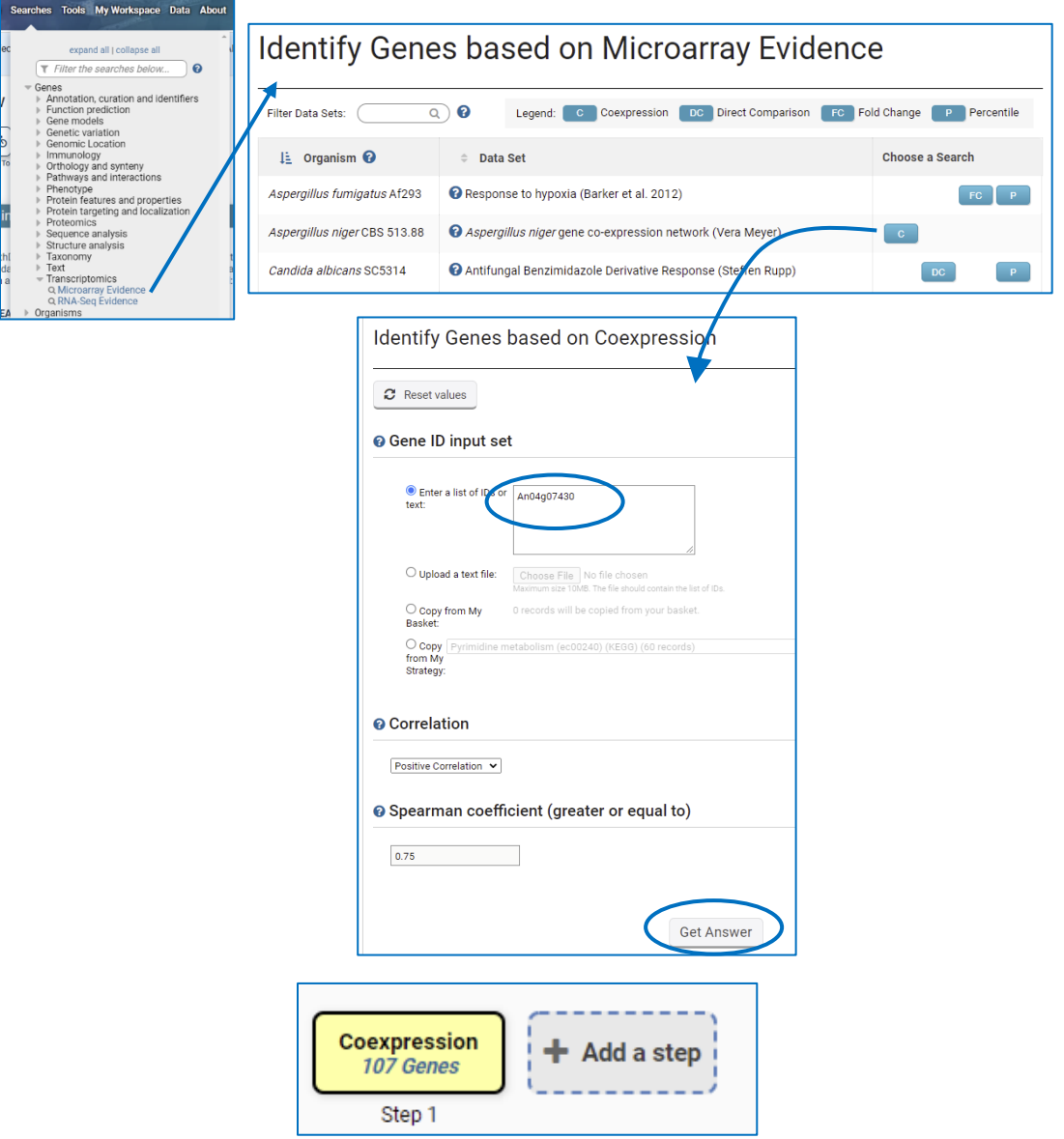

c. What genes share the co-expression profile of An04g07430? Several genes have a correlation coefficient of 0.85. What are these genes? Visit their gene pages to learn more.

d. Scan the product description column for genes with known functions. Use the Column Histogram tool to view a word cloud of the product descriptions in the column. Set the rank range to 25-50. What words occur most often in the product descriptions of An04g07430 co-expressed genes?

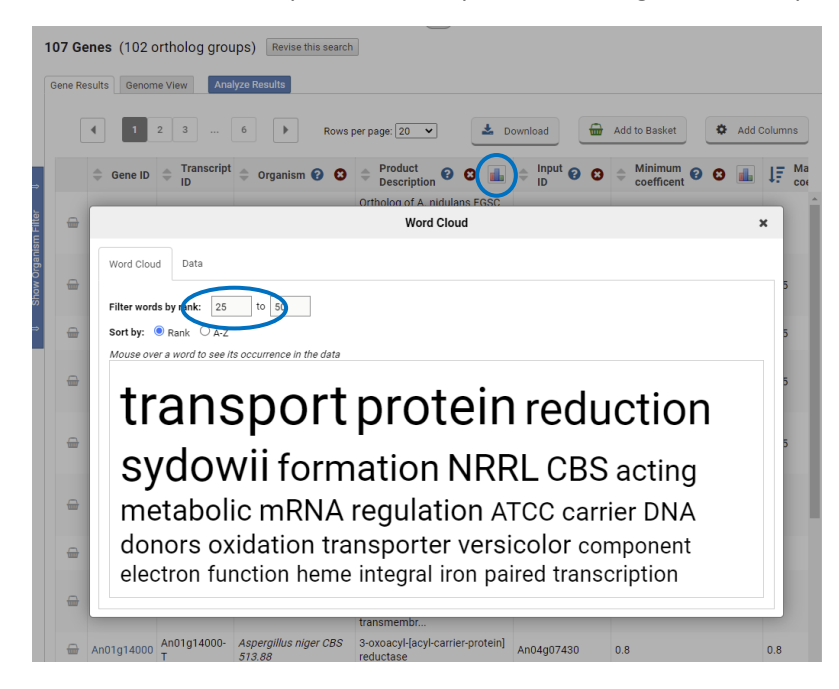